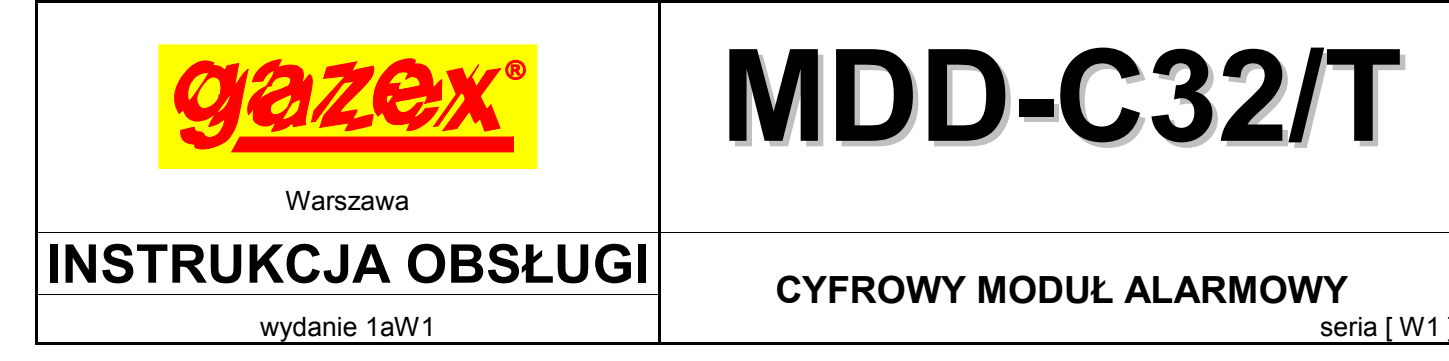

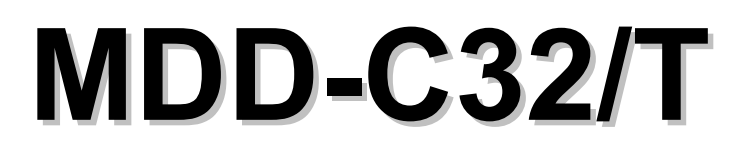

 PRZED instalacją zapoznać się z pełną treścią INSTRUKCJI OBSŁUGI. Dla zachowania bezpieczeństwa przy instalacji i eksploatacji urządzenia wymagane jest stosowanie się do zaleceń i ostrzeżeń oznaczonych tym symbolem.

Przystąpić do instalacji po pełnym zrozumieniu treści tej Instrukcji.

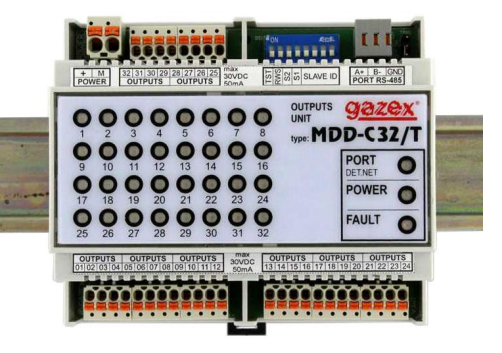

Instrukcję zachować do wglądu Użytkownika Systemu.

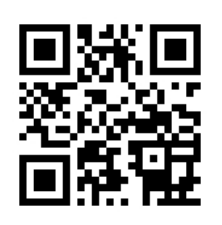

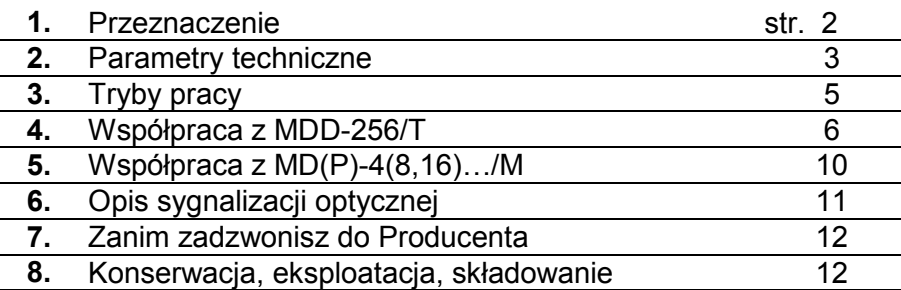

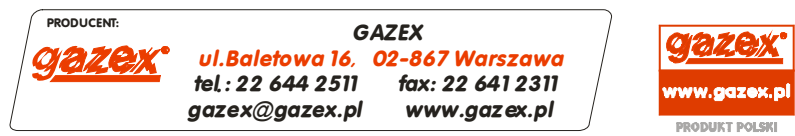

©gazex '2019. Wszelkie prawa zastrzeżone. Powielanie lub kopiowanie w części lub całości bez zgody GAZEX zabronione. Logo gazex, nazwa gazex, dex, ASBIG, Aktywny System Bezpieczeństwa Instalacji Gazowej są zastrzeżonymi znakami towarowymi przedsiębiorstwa GAZEX

 **Z Nami pracujesz i żyjesz BEZPIECZNIEJ !!!** ©gazex

Słownik

**BMS** – system zarządzania automatyką sterowania w budynku inteligentnym.

**CSDG** – cyfrowy system detekcji gazów.

**DET.NET** – cyfrowa magistrala służąca do komunikacji pomiędzy urządzeniami w CSDG.

**MD(P)-4(8,16)…/M** – rodzina modułów sterujących z interfejsem RS-485 w skład której wchodzą moduły progowe – MD-8(16)…/M i pomiarowe – MDP-4(8,16)…/M.

**MD-8**(**16**)**…/M** – rodzina modułów progowych z portem RS-485, w skład której wchodzą: MD-8/M, MD-8.Z/M, MD-8.A/M, MD-8.ZA/M, MD-8.A24/M, MD-8.ZA24/M, MD-8.B/M, MD-8.ZB/M, MD-16/M, MD-16.Z/M, MD-16.A/M, MD-16.ZA/M, MD-16.A24/M, MD-16.ZA24/M, MD-16.B/M, MD-16.ZB/M.

**MDP-4**(**8,16**)**…/M** – rodzina modułów pomiarowych z portem RS-485, w skład której wchodzą: MDP-4/M, MDP-4.Z/M, MDP-4.A/M, MDP-4.ZA/M, MDP-4.A24/M, MDP-4.ZA24/M, MDP-4.B/M, MDP-4.ZB/M, MDP-8/M,

MDP-8.Z/M, MDP-8.A/M, MDP-8.ZA/M, MDP-8.A24/M, MDP-8.ZA24/M, MDP-8.B/M, MDP-8.ZB/M, MDP-16/M, MDP-16.Z/M, MDP-16.A/M, MDP-16.ZA/M, MDP-16.A24/M, MDP-16.ZA24/M MDP-16.B/M, MDP-16.ZB/M.

**MODBUS RTU** – typ protokołu komunikacyjnego na magistrali RS-485.

**OC** – wyjście typu otwarty kolektor, w stanie aktywnym jest łączone z ujemnym biegunem zasilania.

**RWS** – rozdzielacz wyjść stykowych.

### **1. PRZEZNACZENIE**

Cyfrowy moduł MDD-C32/T jest elementem wykonawczym CSDG produkcji GAZEX. Poprzez 32 niskonapięciowe wyjścia typu *OC* umożliwia sterowanie np.: zewnętrznymi przekaźnikami. Stany wyjść modułu MDD-C32/T są uzależnione od stanu detektorów, do których wyjścia te zostały przypisane. Stan każdego z wyjść jest sygnalizowany optycznie na panelu czołowym.

Komunikacja z modułem nadrzędnym (typu MDD-256/T lub MD(P)-4(8,16)…/M) odbywa się w standardzie przemysłowym RS-485, zgodnie z protokołem MODBUS RTU.

#### **Cechy i funkcje realizowane przez MDD-C32/T:**

- ♦ proste, intuicyjne podłączenie w Cyfrowym Systemie Detekcji Gazów z modułem sterującym;
- ♦ komunikacja w standardzie RS-485 (MODBUS RTU), port izolowany galwanicznie;
- ♦ optyczna sygnalizacja zasilania, stanu komunikacji z modułem sterującym;
- ♦ 32 wyjścia niskonapięciowe typu *OC* sterujące np. przekaźnikami zewnętrznymi (zalecane typu RM);
- ♦ cztery tryby pracy przyporządkowania wyjść w CSDG (ustawienie przełącznikiem konfiguracyjnym);
	- *a* każde wyjście *OC* do jednego detektora sygnalizuje stan A1 lub A2;
	- *b* każde wyjście *OC* do jednego detektora sygnalizuje stan A1,
	- *c* każde wyjście *OC* do jednego detektora sygnalizuje stan A2,
	- *d* dwa kolejne wyjścia *OC* do jednego detektora: jedno sygnalizuje stan A1, drugie A2;
- ♦ możliwość współpracy z MD(P)-4(8,16)…/M jako rozdzielacz wyjść stykowych [RWS]
- (z automatyczną konfiguracją wyjść dla określonych stanów detektorów);
- ♦ możliwość generacji sekwencji testowej wyjść (przełącznikiem konfiguracyjnym TST);
- $\bullet$  konfiguracja ustawień czasowych wyjść, pamięci stanów alarmowych, trybu serwisowego modułu poprzez moduł sterujący MDD-256/T;
- ♦ obudowa przystosowana do montaży na szynie TS35 w standardowych rozdzielniach elektrycznych;
- ♦ zaciski przyłączeniowe zdejmowalne, bezśrubowe (prosty montaż i serwis), uniwersalne (możliwość przyłączenia przewodów jedno i wielodrutowych).

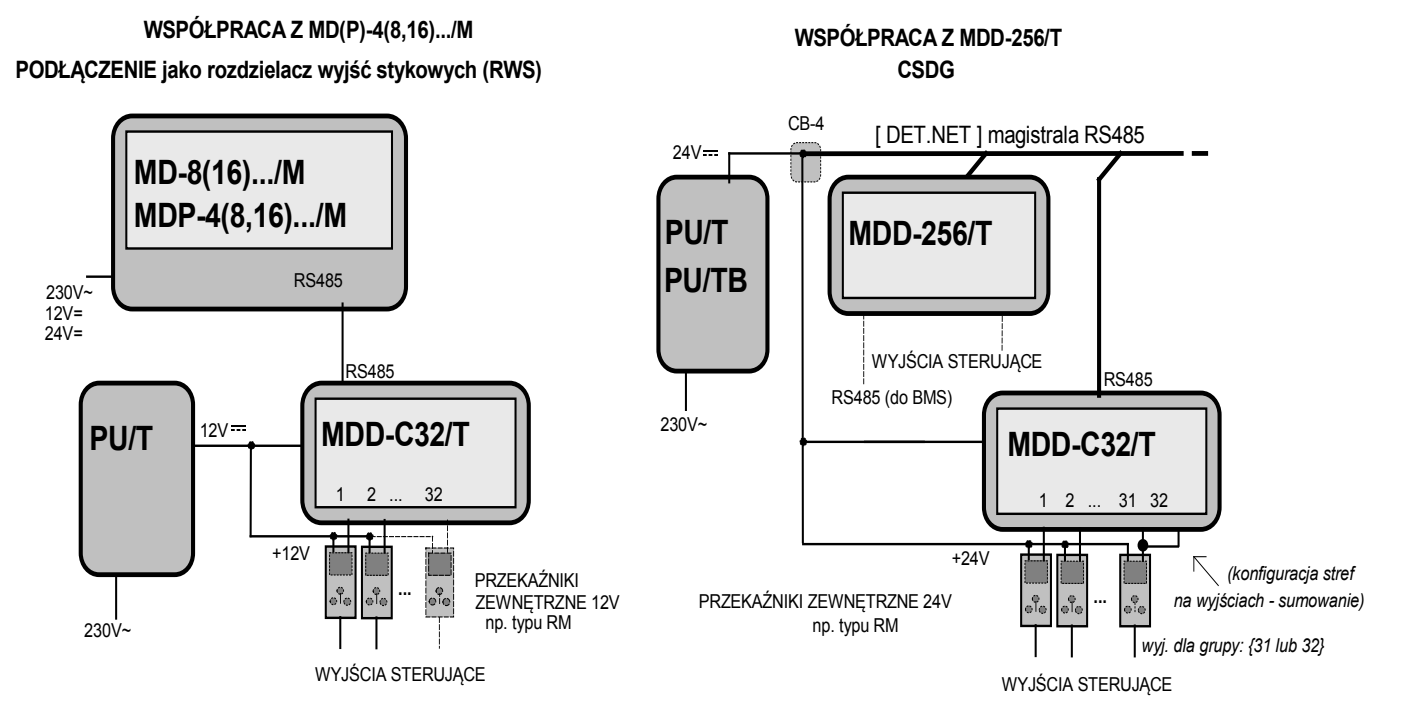

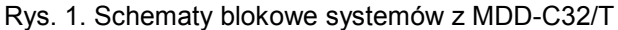

**Idea działania wyjścia typu** *OC***.** Odbiornik (np. przekaźnik) należy podłączyć pomiędzy dodatni

zacisk zasilający i wyjście *OC, R*ys. 2*.* Wyjście *OC* w stanie aktywnym (trwanie alarmu) zostaje połączone z ujemnym zaciskiem zasilania. Zaleca się stosowanie przekaźników montowanych na szynę typu RM2P8 (oferowanych przez GAZEX). W przypadku stosowania odbiorników (np. przekaźników), zasilanych z odrębnego zasilacza niż zasilającego MDD-C32/T należy **połączyć ujemne zaciski** zasilaczy. W przypadku użycia przekaźników innych niż zalecane RM2P8, koniecznie należy zweryfikować obecność diody zabezpieczającej!

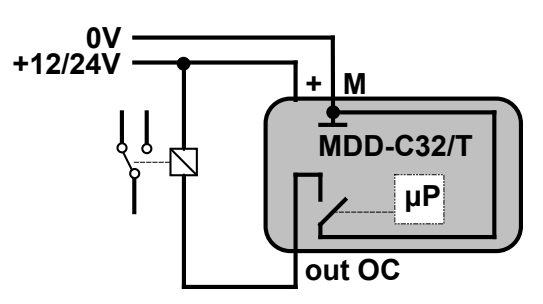

Rys. 2. Idea działania wyjścia typu *OC*

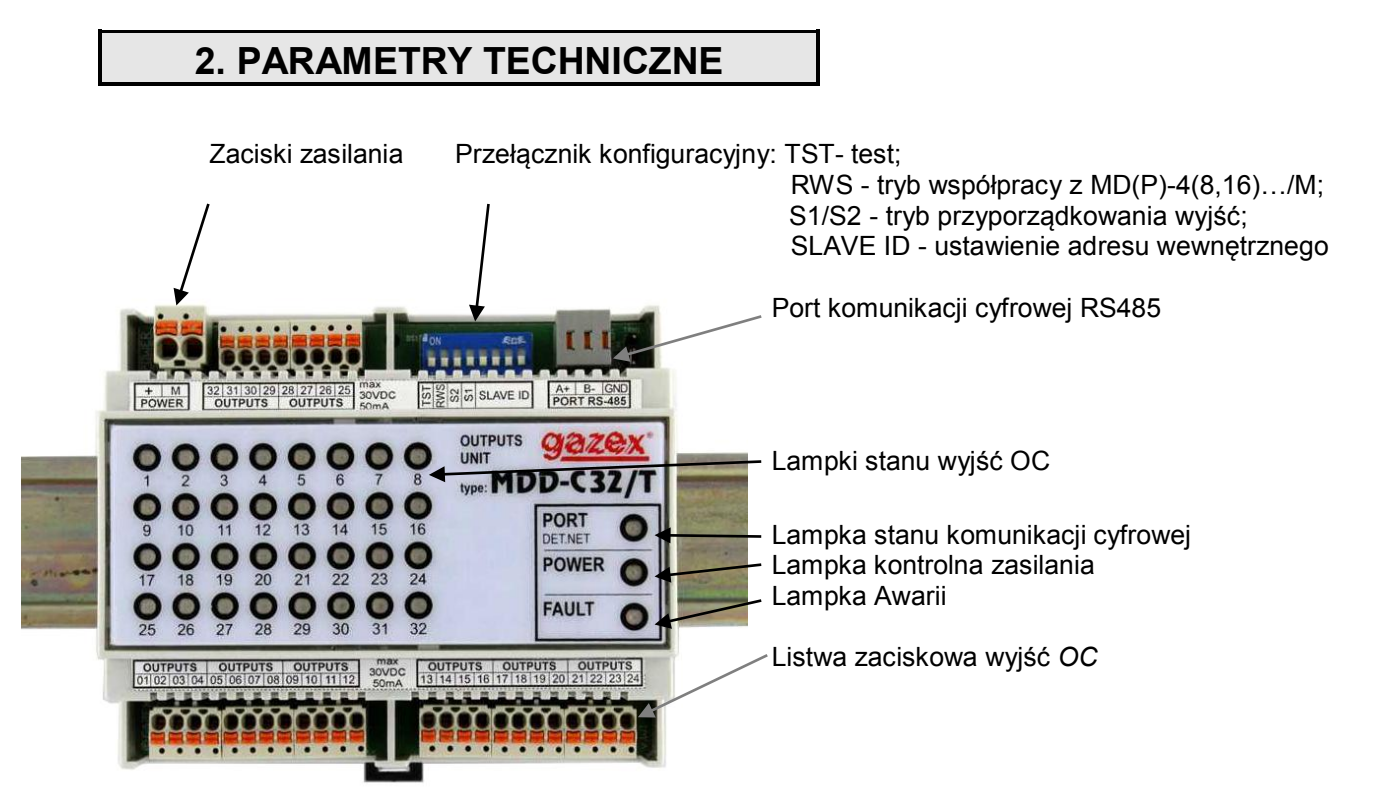

Rys. 3. Widok modułu MDD-C32/T (pozycja montażowa na szynie)

#### Tab. 1. Parametry techniczne MDD-C32/T

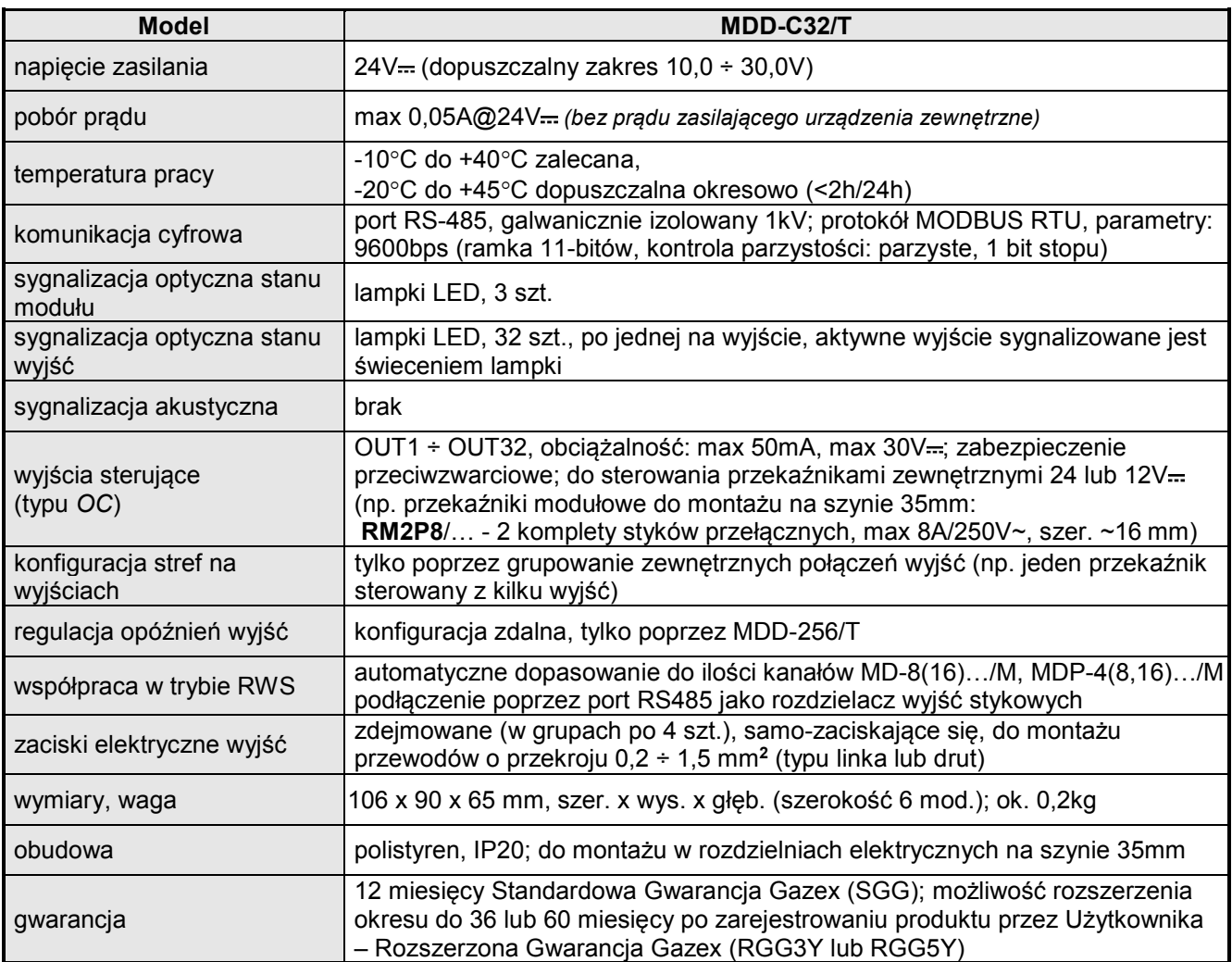

### **3. TRYBY PRACY**

MDD-C32/T może współpracować:

- z modułem nadrzędnym MDD-256/T pełniąc funkcję wykonawczą (konfiguracja adresów detektorów i trybu pracy za pomocą przełączników S1, S2, SLAVE ID),

- z modułem nadrzędnym MD(P)-16(8;4)/M jako rozdzielacz wyjść stykowych [RWS] (z automatyczną konfiguracją wyjść dla określonych stanów detektorów).

Sygnały alarmowe z maksymalnej puli 224 detektorów obsługiwanych przez MDD-256/T można przetworzyć na sygnały wykonawcze za pomocą 7 sztuk MDD-C32/T (w trybach *a*, *b*, lub *c*) lub za pomocą 14 sztuk MDD-C32/T (w trybie *d*). Do wyboru trybu pracy *a*, *b*, *c* lud *d* służą przełączniki S1 i S2 (gdy przełącznik RWS jest w pozycji  $\square$ OFF). Po wybraniu żądanego trybu pracy należy za pomocą czterech przełączników SLAVE ID nadać modułowi MDD-C32/T numer urządzenia wykonawczego. Urządzenia wykonawcze o określonych numerach są przypisane do grup obsługiwanych detektorów (tab. 4).

Po zmianie położenia przełącznika TST z pozycji **DOFF na DON moduł zresetuje się, jeżeli** 

przełącznik TST pozostanie w pozycji LON dłużej niż 3 s wówczas moduł rozpocznie test wyjść, kolejno każde wyjście zostanie włączone na 3 s i wyłączone.

Konfiguracja ustawień czasowych wyjść, pamięci stanów alarmowych, trybu serwisowego modułu jest możliwa poprzez moduł sterujący MDD-256/T z poziomu modułu lub programu *MDD-256/T View* zainstalowanego na PC z konwerterem RS 485.

Tab. 2. Opis działania przełączników konfiguracyjnych w MDD-C32/T

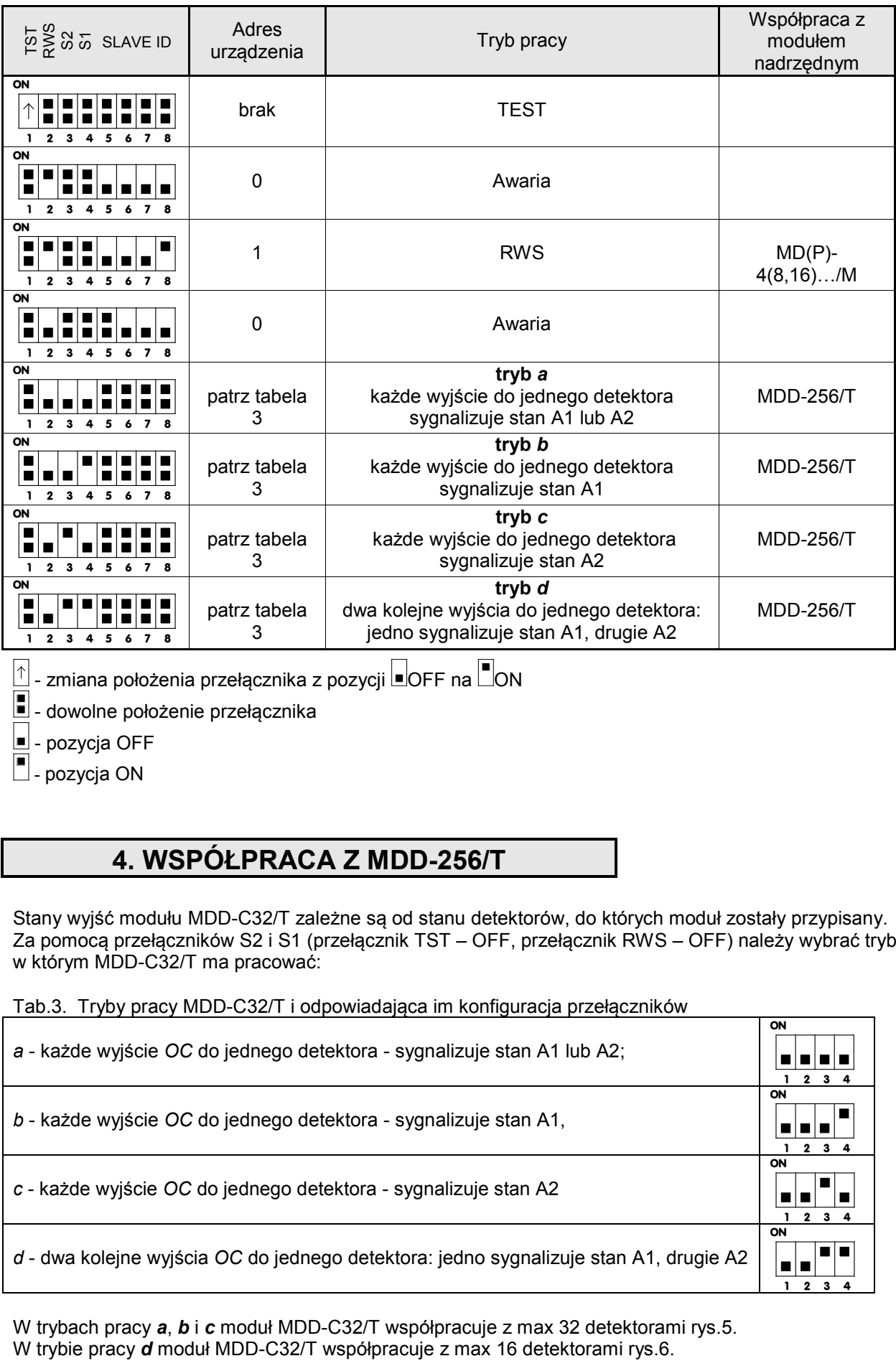

 $|\uparrow|$  - zmiana położenia przełącznika z pozycji  $\square$ OFF na  $\square$ ON

 $\overline{\blacksquare}$  - dowolne położenie przełącznika

 $\Box$  - pozycja OFF

■ pozycja ON

## **4. WSPÓŁPRACA Z MDD-256/T**

Stany wyjść modułu MDD-C32/T zależne są od stanu detektorów, do których moduł zostały przypisany. Za pomocą przełączników S2 i S1 (przełącznik TST – OFF, przełącznik RWS – OFF) należy wybrać tryb, w którym MDD-C32/T ma pracować:

#### Tab.3. Tryby pracy MDD-C32/T i odpowiadająca im konfiguracja przełączników

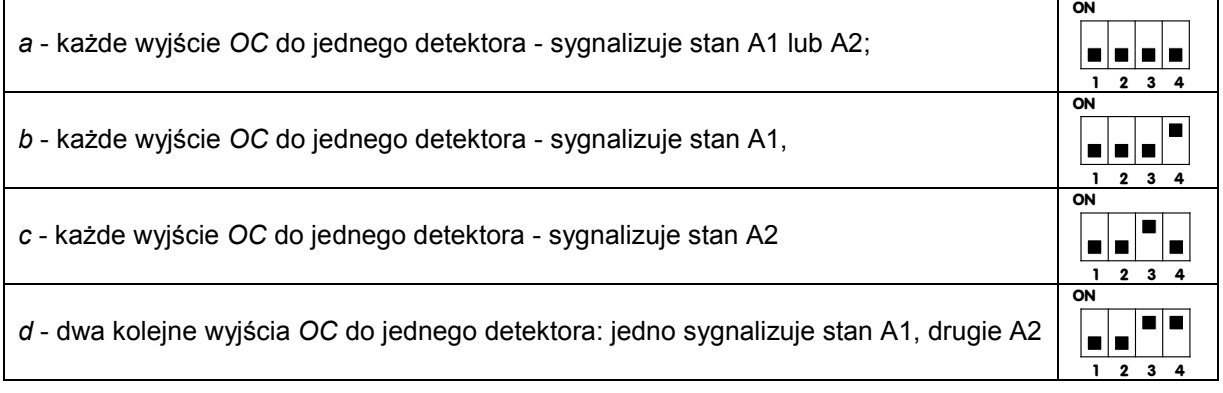

W trybach pracy **a**, **b** i **c** moduł MDD-C32/T współpracuje z max 32 detektorami rys.5.<br>W trybie pracy **d** moduł MDD-C32/T współpracuje z max 16 detektorami rys.6.

Podczas instalacji należy określić grupę adresów tych detektorów, których stany alarmowe będą aktywowały wyjścia MDD-C32/T.

Urządzenia wykonawcze o określonych numerach są fabrycznie przypisane do grup detektorów.

W menu MDD-256/T (w wersji W33 lub wyższej) można zmienić fabryczne przypisanie urządzeń wykonawczych do grup detektorów. Każde urządzenie wykonawcze można przypisywać do dowolnej (ale tylko jednej) grupy detektorów. Do nadania urządzeniom wykonawczym numerów służą przełączniki SLAVE ID.

Tab.4. Położenia przełączników SLAVE ID określające numer urządzenia wykonawczego oraz fabryczne przypisanie urządzeń wykonawczych do grup detektorów

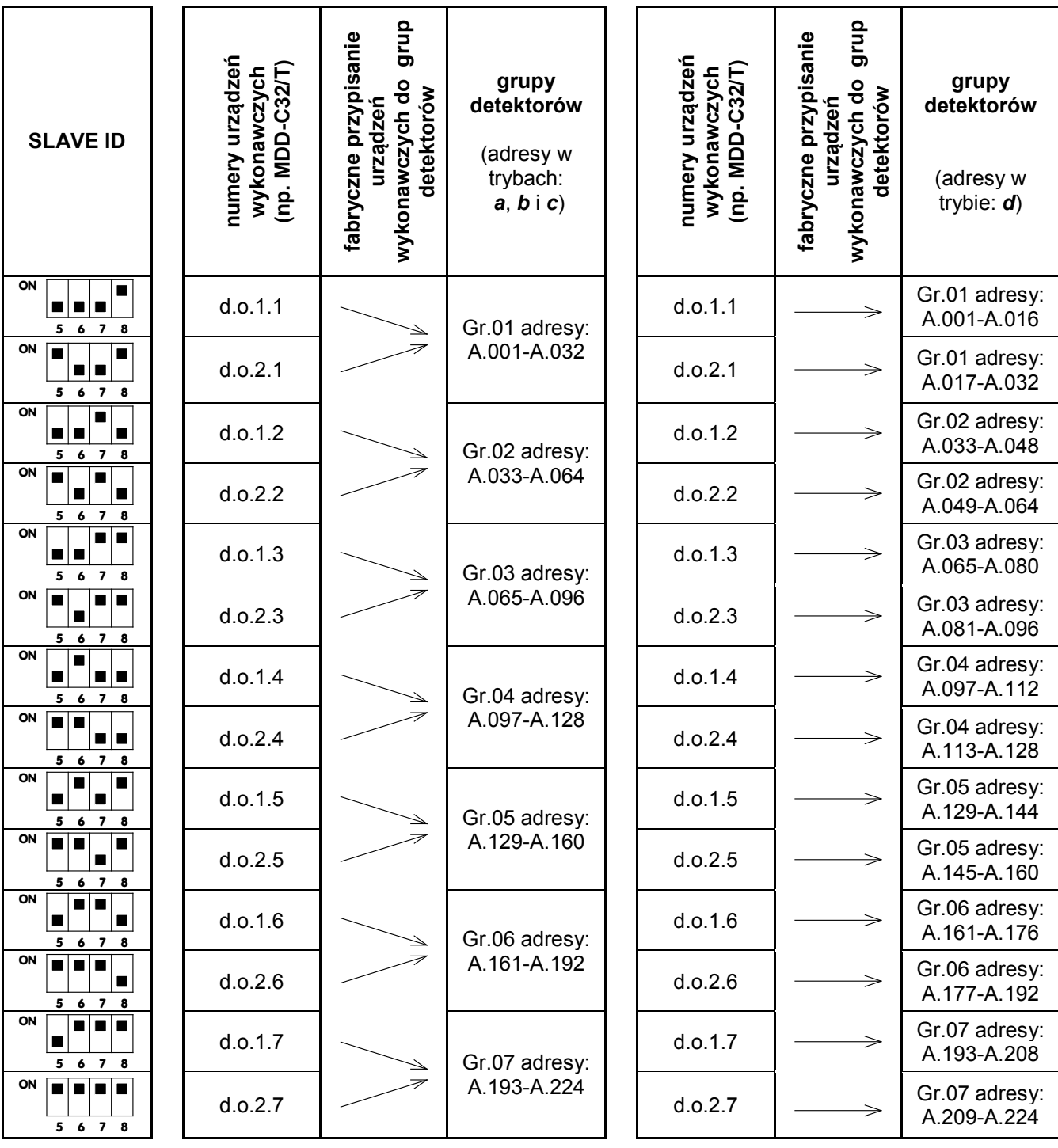

Przykład, jeżeli przełącznik SLAVE ID danego MDD-C32/T będzie w pozycji: **<sup>5</sup> <sup>6</sup> <sup>7</sup> <sup>8</sup>**  $\frac{1}{5}$   $\frac{1}{6}$   $\frac{1}{7}$   $\frac{1}{8}$ , wówczas na wyjściach *OC* tego modułu będą wystawiane stany alarmowe detektorów o adresach od A001 do A032 w trybach *a*, *b* i *c* lub od A001 do A016 w trybie *d.*

**ON**

 $\blacksquare$ m i m  $\blacksquare$ 

W trybach *a*, *b* i *c* istnieje możliwość przypisania do detektorów z jednej grupy dwóch urządzeń wykonawczych. Przykład, stany alarmowe detektorów o adresach od A001 do A032 mogą być wystawiane jednocześnie na wyjściach dwóch MDD-C32/T, wówczas w pierwszym należy ustawić adres SLAVE ID:

$$
\begin{array}{c|c|c|c|c} \hline \text{on} & \text{on} & \text{on} \\ \hline \end{array}
$$

**5 6 7 8** , (numer urządzenia wykonawczego d.o.1.1), a w drugim

$$
\texttt{'} \boxed{\blacksquare \blacksquare \blacksquare \blacksquare}
$$

**ON**

**5 6 7 8** , (numer urządzenia wykonawczego d.o.2.1).

**C**yfrowy **S**ystem **D**etekcji **G**azów tworzony przez: moduł kontrolujący – MDD-256/T i detektory, można rozbudować o urządzenie wykonawcze MDD-C32/T. Do CSDG można dodać jedno lub kilka MDD-C32/T.

#### **Aby do CSDG dodać MDD-C32/T z poziomu menu w MDD-256/T należy:**

- MDD-C32/T podłączyć do magistrali DET.NET i zasilania,

- ustawić przełączniki konfiguracyjne na MDD-C32/T według tab. 2 i tab. 3,

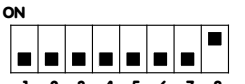

tryb pracy - *a*, numer urządzenia dodatkowego - d.o.1.1, np.: **<sup>1</sup> <sup>2</sup> <sup>3</sup> <sup>4</sup> <sup>5</sup> <sup>6</sup> <sup>7</sup> <sup>8</sup>**

-wejść do menu w MDD-256/T przytrzymując na 3 s przycisk *[*▲*]*, ustawić hasło klawiszami *[▲/▼]* (domyśne ), zatwierdzić *[OK]*, pojawi się napis (konfiguracja magistrali DET.NET), zatwierdzić *[OK]*, klawiszem *[▼]* ustawić **dicrule, (włączanie / wyłączanie obsługi urządzeń** dodatkowych), zatwierdzić *[OK]*, pojawi się napis (numer urządzenia wykonawczego) ustawić żądany numer urządzenia wykonawczego,

**ON** <u>la la la</u>  $\blacksquare$ Ы

dla przykładowego ustawienia **1 2 3 4 5 6 7 8** należy wybrać  $\Box \Box$ , i. i.,

zatwierdzić *[OK]*, ustawić d<sup>1412</sup>5 (obsługa urządzenia włączona), zatwierdzić *[OK]*, pojawi napis (fabrycznie przypisana grupa detektorów, w razie potrzeby można wybrać inną grupę detektorów), zatwierdzić *[OK]*, pojawi się napis (podział stref, nie dotyczy MDD-C32/T), zatwierdzić *[OK]*, wciskając klawisz *[▼]* wyjść do poziomu **plenutal**, wciskając klawisz *[▼]* wyjść do poziomu **D<sub>I</sub>nizic**, wciskając klawisz *[*▼*]* wyjść z menu MD-256/T.

#### **Aby do CSDG dodać MDD-C32/T z poziomu programu** *MDD-256/T View* **zainstalowanego na PC z interfejsem RS 485 należy:**

- MDD-C32/T podłączyć do magistrali DET.NET i zasilania,

- na komputerze PC zainstalować program *MDD-256/T View* (do pobrania ze stront GAZEX), komputer za pośrednictwem konwertera RS485/USB (konwerter do nabycia w GAZEX) podłączyć do PORT 2 w MDD-256/T, wg. rys.4,

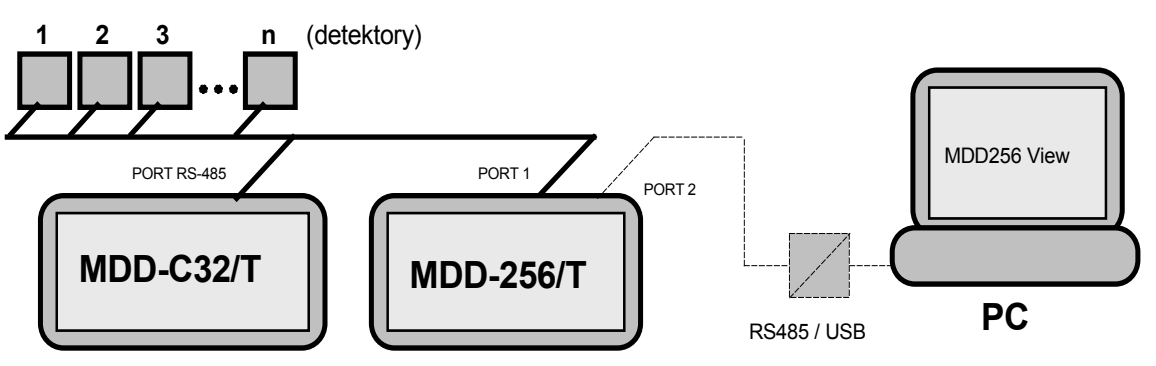

Rys. 4. Dodawanie MDD-C32/T do **CSDG** przy użyciu program *MDD-256/T\_View*

- po uruchomieniu programu *MDD-256/T View* w zakładce *[Połączenie]* wybrać opcję **[***Połącz],* otworzy się okno *[Opcje połączenia],* w którym należy dokonać wyboru *[Nazwa portu]* (port, przez który komunikuje się konwerter RS485/USB), *[Prędkość]* (domyślnie 9600), *[Parzystość]* (domyślnie Tak) oraz *[Adresu MDD-256/T]* (domyślnie 1) i zatwierdzić *[OK]*,

- otwarta zostanie zakładka *[Wizualizacja],* należy przejść do zakładki *[Wybór obsługiwanych urządzeń i ich konfiguracja],* w oknie *[Wyłączenie wizualizacji]* wybrać *[Tak]*,

- wybrać zakładkę *[pokaż, które urządzenia są obsługiwane przez MDD-256/T],* 

- w tabeli *[Urządzenia dodatkowe]* należy kliknąć lewym przyciskiem myszy na odpowiedni numer urządzenia wykonawczego wg. kolumny nr. 2 w tab. 3. np.: d.1.1 (zmienione zostanie jego podświetlenia na zielone),

- klikając prawym przyciskiem myszy na odpowiedni numer urządzenia wykonawczego można: wykonać *[odczyt stanu urządzenia]* lub zmienić czasy opóźnień załączenia wyjść w MDD-C32/T (OUT1 – opóźnienia dla wyjść przypisanych do A1, OUT2 – opóźnienia dla wyjść przypisanych do A2, zmiany czasu opóźnień należy zatwierdzić klikając *[zapisz]*),

- po zmianie ustawień należy kliknąć *[zastosuj zmiany (wyślij nową konfigurację do MDD-256/T)].*

Współpraca modułu nadzorczego MDD-256/T z MDD-C32/T w trybie pracy *a*, *b*, i *c*

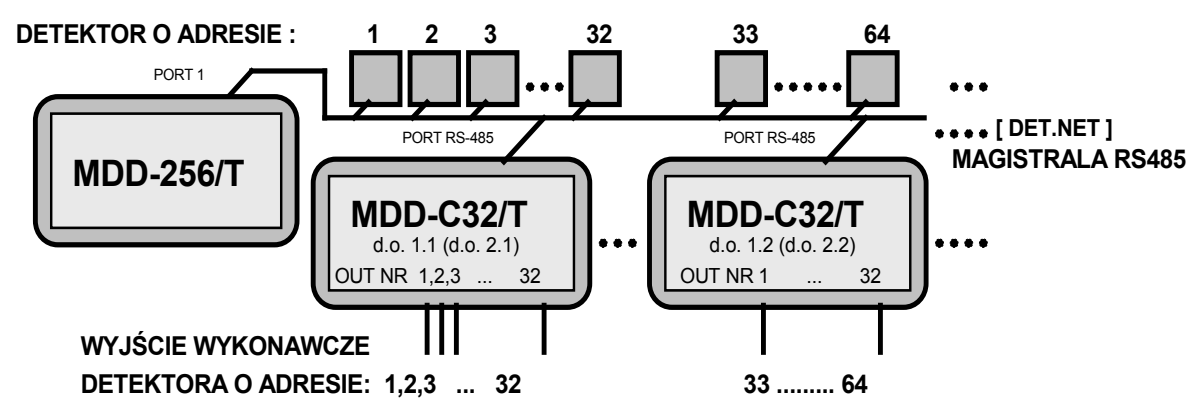

Rys. 5. Łączenie do magistrali RS485 modułów MDD-C32/T w trybie pracy *a, b* i *c*

Tab. 4. Informacja o rodzaju alarmu danego detektora niesiona przez poszczególne wyjście *OC,* (tryb *a, b* i *c*) przykłady:

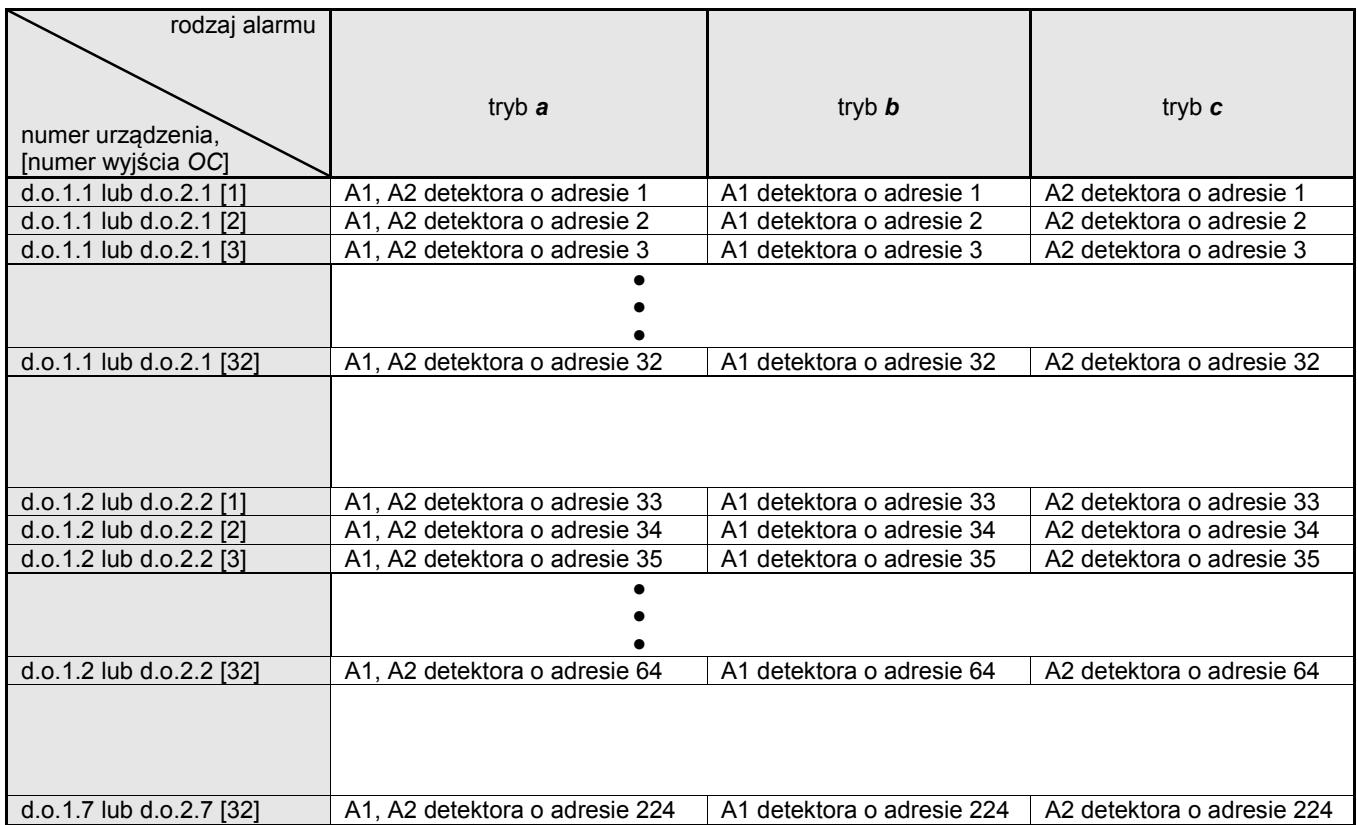

Współpraca modułu nadzorczego MDD-256/T z MDD-C32/T w trybie pracy *d*

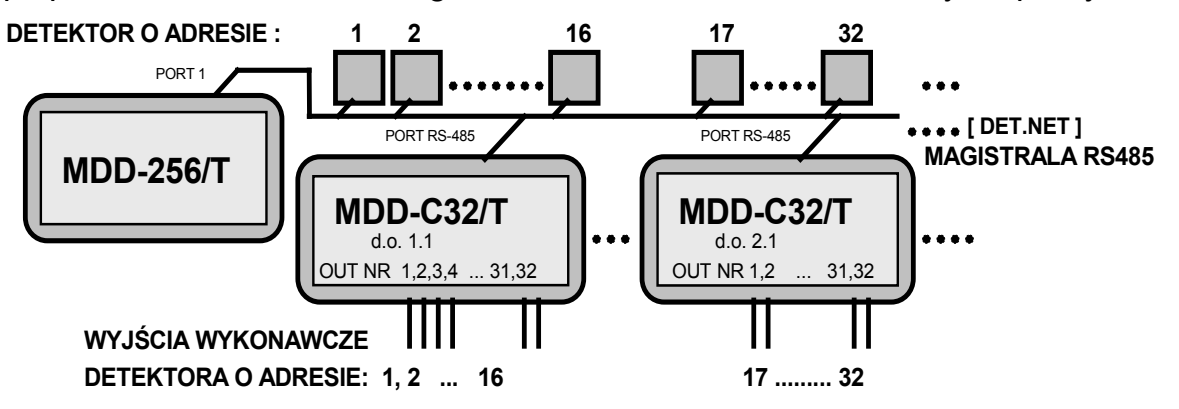

Rys. 6. Łączenie do magistrali RS485 modułów MDD-C32/T w trybie pracy *d*

Tab. 5. Informacja o rodzaju alarmu danego detektora niesiona przez poszczególne wyjście *OC,* tryb pracy *d*

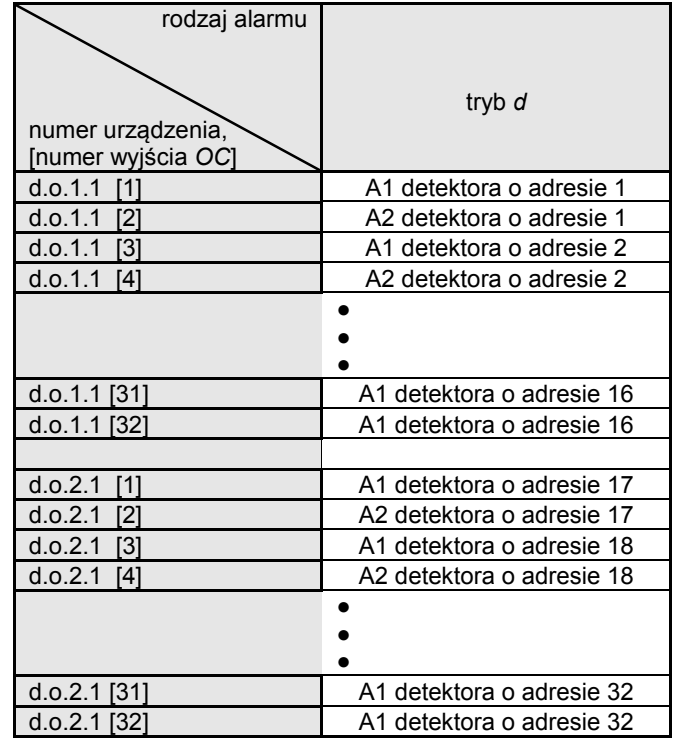

### **5. WSPÓŁPRACA Z MD(P)-4(8,16)…/M**

Moduł MDD-C32/T może pełnić funkcję rozdzielacza wyjść stykowych [RWS] dla modułu MD(P)-4(8,16)…/M, informacje o stanie każdego z detektorów będą wystawiane na kolejnych wyjściach MDD-C32/T {dla MD-8(16)…/M: A1, A2 a dla MDP-4(8,16)…/M - dodatkowo o Awarii i włączeniu detektora} wg. Tabeli 6. Aby zrealizować [RWS] dla MD(P)-4(8,16)…/M za pomocą z moduł MDD-C32/T należy;

- połączyć porty RS-485 MDD-C32/T i MD(P)-4(8,16)…/M wg. Rys. 7,

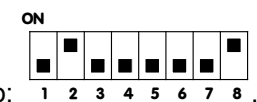

- przełączniki konfiguracyjne w MDD-C32/T należy ustawić następująco: **<sup>1</sup> <sup>2</sup> <sup>3</sup> <sup>4</sup> <sup>5</sup> <sup>6</sup> <sup>7</sup> <sup>8</sup>**

- włączyć zasilanie MD(P)-4(8,16)…/M, wcisnąć klawisz *[OK]* aby wejść do *[USTAWIENIA PARAMETRÓW MODUŁU]* (domyślne hasło "LLLLL" (wcisnąć pięciokrotnie przycisk "L" (◀)) potwierdzić *[OK]*, wejść do *[Ustawienia systemowe]* (domyślne hasło instalatora *"PPPPP"* (wcisnąć pięciokrotnie przycisk "P" (►)) potwierdzić *[OK]*, *wejść do [Ustawienia parametrów portu RS232]* -ustawić *[Tryb pracy – Modus RTU Master]*

*[Adres slave – 01] [Prędkość – 9600bps] [Bity danych – 8 bitów] [Parzystość – parzyste] [Bity stopu – 1 bit]*

- wyjść z ustawień.

Tabela 6. Znaczenie sygnałów wyjściowych modułu MDD-C32/T pracującego jako rozdzielacz wyjść stykowych [RWS] modułów nadrzędnych typu: MD(P)-4(8,16)…/M

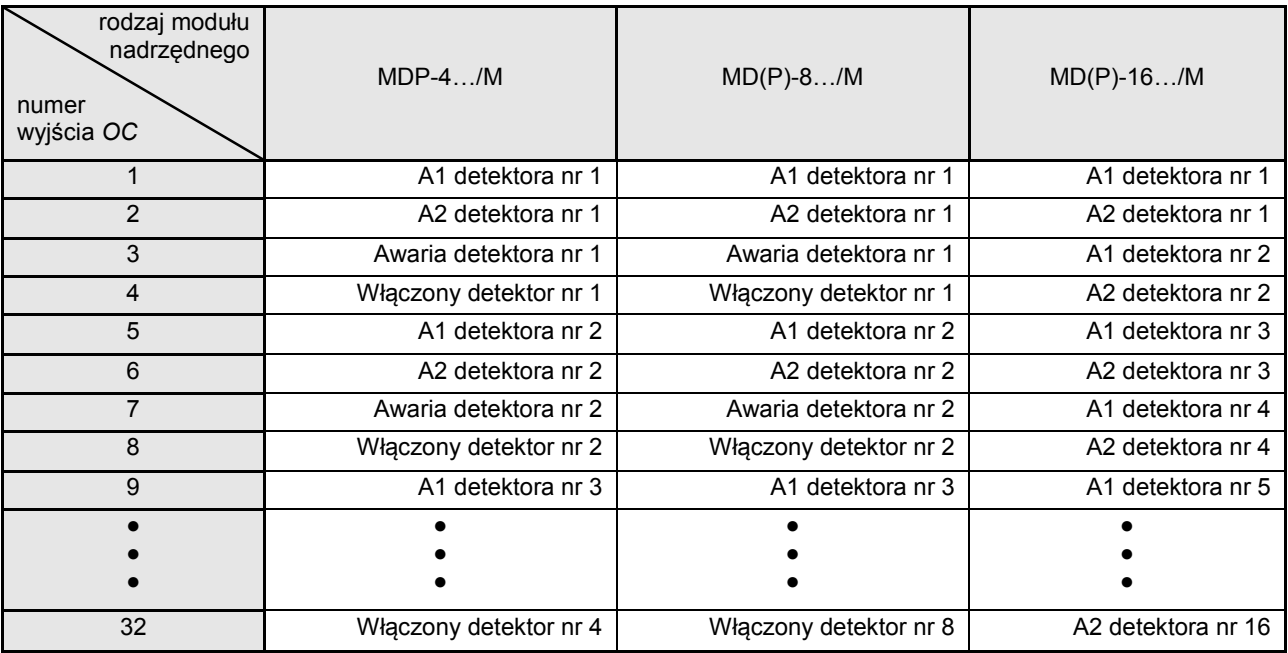

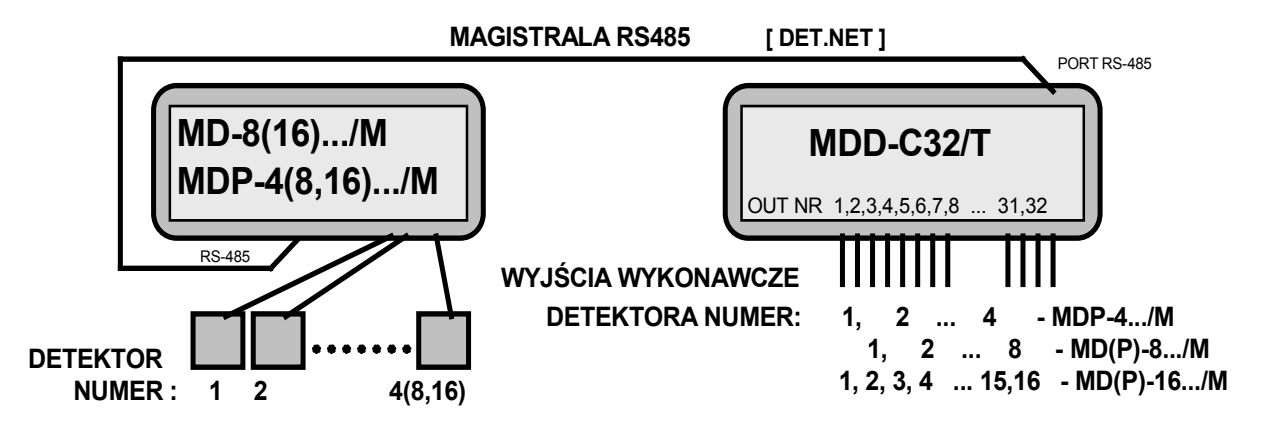

Rys. 7. MDD-C32/T jako rozdzielacz wyjść stykowych [RWS] modułów nadrzędnych typu MD(P)-4(8,16)…/M

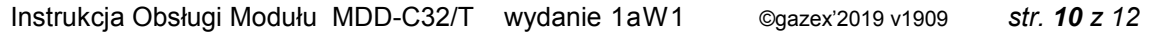

### **6. OPIS SYGNALIZACJI OPTYCZNEJ**

Tabela 7. Opis sygnalizacji optycznej – stan modułu

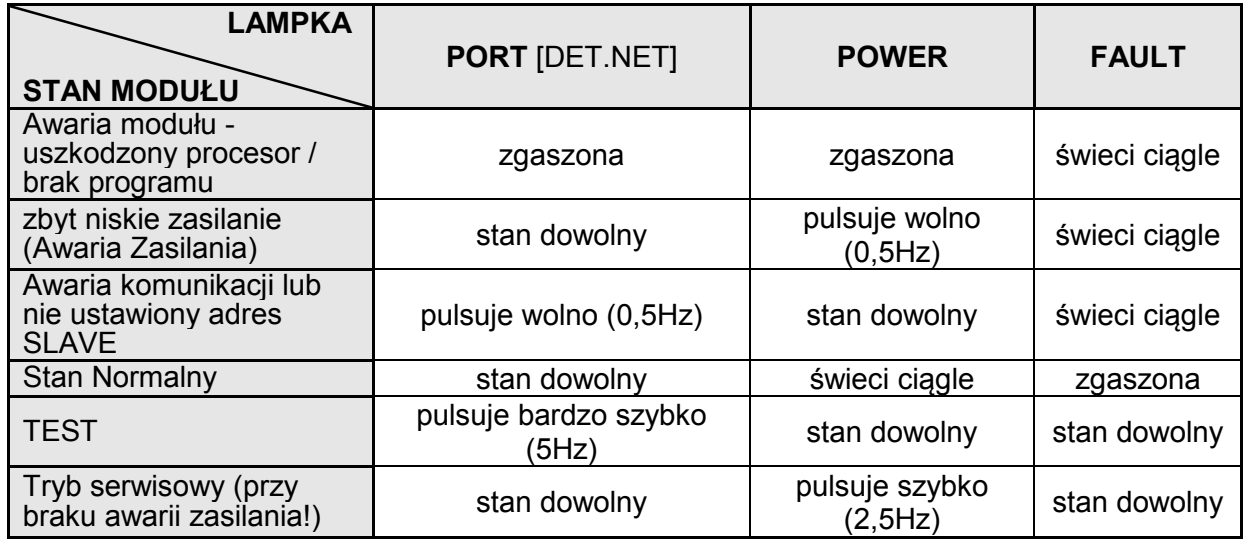

Tabela 8. Opis sygnalizacji optycznej – stan wyjść

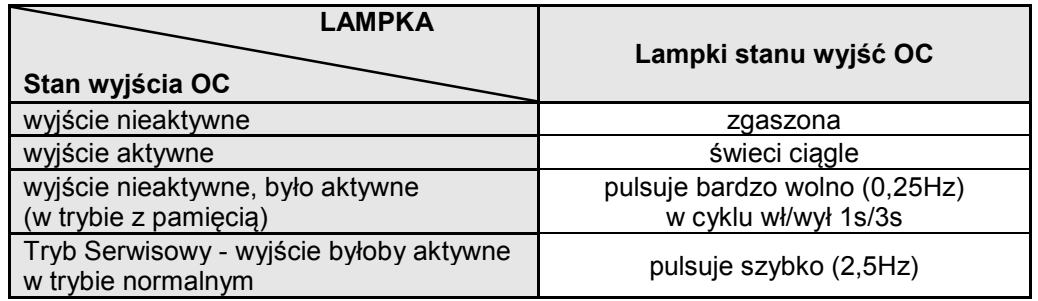

#### **Podłączanie przewodów do złącz modułu MDD-C32/T**

Moduł dostarczany jest z fabrycznie zamontowanymi zaciskami przyłączeniowymi na wszystkich wejściach / wyjściach. Kostki zaciskowe można zdjąć ze szpilek przyłączeniowych dla ułatwienia podłączania.

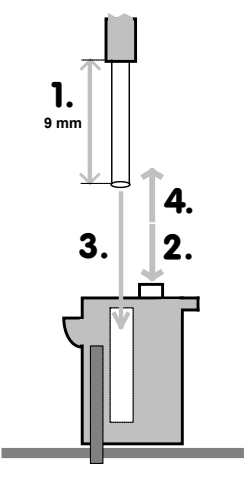

Wkładanie żyły do zacisku typu samo-kleszczującego:

- zdjąć izolację żyły na długości 9 lub 6 mm (zgodnie z typem złącza, według rysunku) [1.]; - w przypadku przewodu z żyłą wielodrutową (typu linka) – lekko skręcić druty końcówki

przewodu, nacisnąć pomarańczowy przycisk blokady [2.] i wsunąć odizolowany przewód w otwór zacisku do oporu [3.], zwolnić przycisk [4.];

- w przypadku przewodu jednodrutowego - szczypcami lub ręcznie wcisnąć (wetknąć) do oporu odizolowany koniec żyły w okrągły otwór zacisku [3.].

Prawidłowo włożony przewód nie daje się wysunąć z zacisku. Zwolnienie i wyjęcie przewodu jest możliwe po naciśnięciu pomarańczowego przycisku [2.].

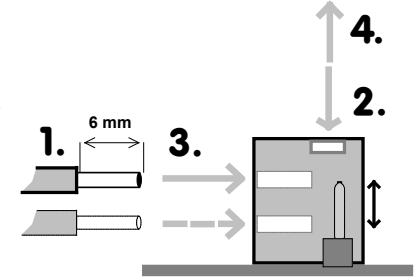

# **7. ZANIM ZADZWONISZ po PORADĘ**

sprawdź i porównaj obserwowane efekty z opisanymi poniżej

Tab. 9. Wyjątkowe stany modułu po włączenia zasilania

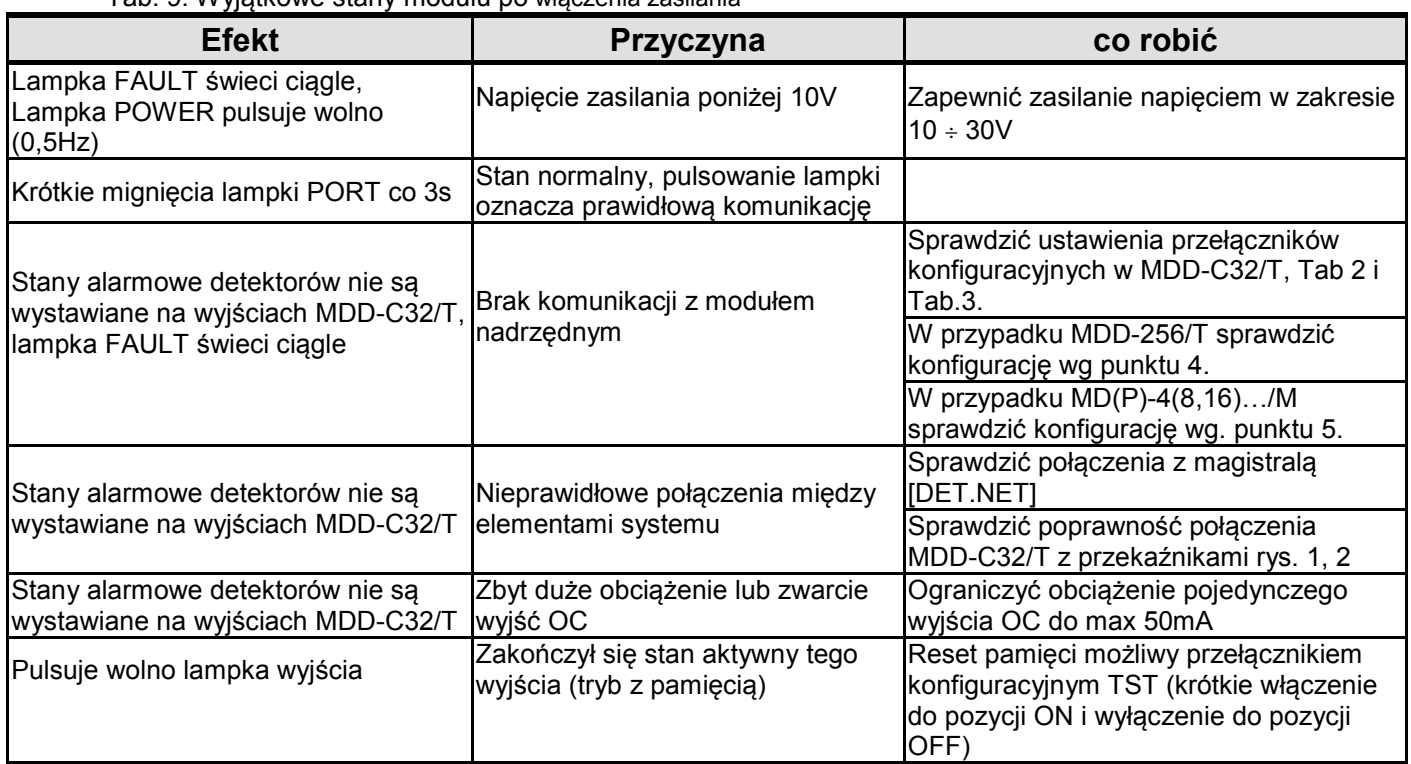

# **8. KONSERWACJA, EKSPLOATACJA, SKŁADOWANIE**

Moduł MDD-C32/T jest urządzeniem elektronicznymi pozbawionymi pracujących części ruchomych. Zbudowano je w oparciu o elementy półprzewodnikowe o wieloletniej trwałości. Dlatego konserwacja sprowadza się do Kontroli Okresowych Systemu przeprowadzanych wg. harmonogramu modułu sterującego. Po włączeniu procedury testowej (przełącznik TST) należy skontrolować poprawność działania wyjść i ich sygnalizację na panelu czołowym. Komunikacja cyfrowa pomiędzy modułem sterującym a

MDD-C32/T jest testowana automatycznie, jej awaria jest sygnalizowana świeceniem lampki FAULT.

W trakcie eksploatacji MDD-C32/T należy unikać temperatur spoza zalecanego przedziału (Tab. 1.)

W myśl Ustawy z dnia 11 września 2015 r. o zużytym sprzęcie elektrycznym i elektronicznym, zużyty moduł nie może być umieszczany łącznie z innymi odpadami gospodarczymi. Należy go przekazać do wyspecjalizowanego punktu zbiórki odpadów. Dlatego oznakowano go specjalnym symbolem:

Prawidłowa utylizacja chroni przed negatywnym wpływem odpadów na zdrowie i środowisko naturalne człowieka.

Zaleca się magazynowanie MDD-C32/T w suchych pomieszczeniach o temperaturze w przedziale od +5°C do +35°C. Dopuszcza się krótkotrwałe (<2h/8h) składowanie w zakresie temperatur otoczenia od -10°C do 45°C.

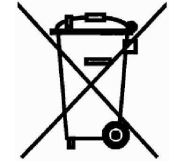